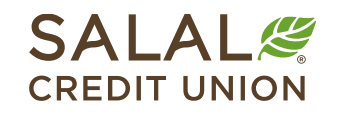

800.562.5515 • SalalCU.org

# WASSERMENT ON THE WILL BE THE WILL BE THE WILL ASSERT TO THE WILL BE THE WILL BE STARTED ON THE WILL BE THE WILL

# How to Reset Your Password

If you don't remember your Mobile and Online Banking password, you can take the steps below to reset it yourself. If you run into issues or need further assistance, call us at **206.298.9394** or **800.562.5515**.

**For desktop instructions, [click here.](#page-3-0)**

# How to Reset Your Password - Mobile

### **Select the "Forgot Password?" Link**

In your Mobile Banking app, go to your log in screen and select the **Forgot Password?** link below the green **Log In** button on the right side.

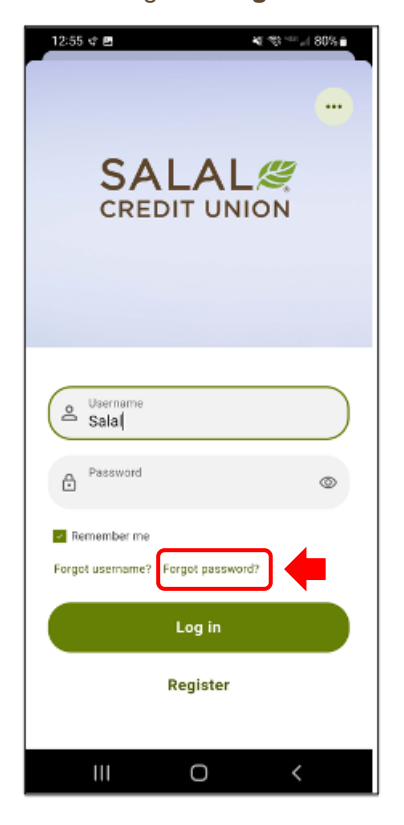

### **Accept Disclosure**

Read the Password Self-Reset Disclosure. When you're ready, check the **I Agree** box and click the green **Continue** button.

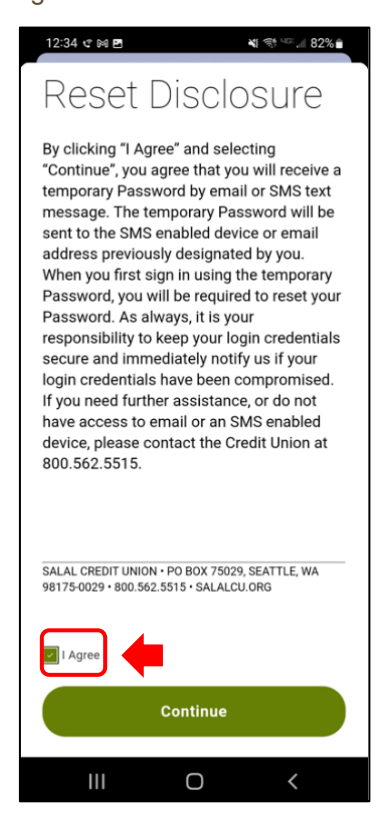

WASSIMATINY IN Y IWIODINI I TALIMATINYWASSIMATINY IN Y IWIODINI I TALIMATINYWASSIMATIVI IN Y IWIODINI I TALIMA

### WANNING CHARLEN DIE HELLEN DER HELLEN IN HINDELANDEN GINZU DIE HELLEN DIE HELLEN IN HINDELANDING GINZU DIE HELLEN DIE HELLEN **Password Reset**

### **Enter Identifying Information**

Input the required information to verify your identity. This information must match what Salal currently has on file for you. Once completed, click the green **Continue** button.

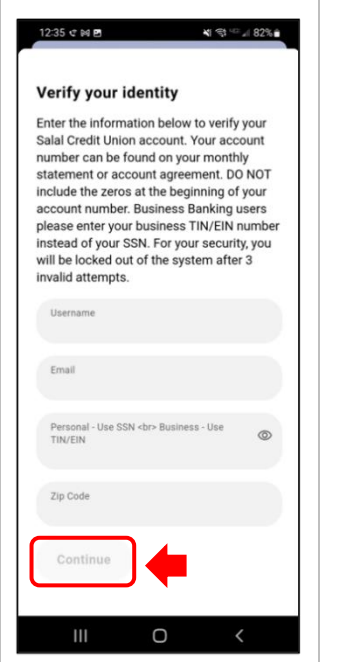

### **Password Reset Method**

Select the method you would like a verification code sent to for resetting your password.

Next, input the verification code you were provided and select **Verify**.

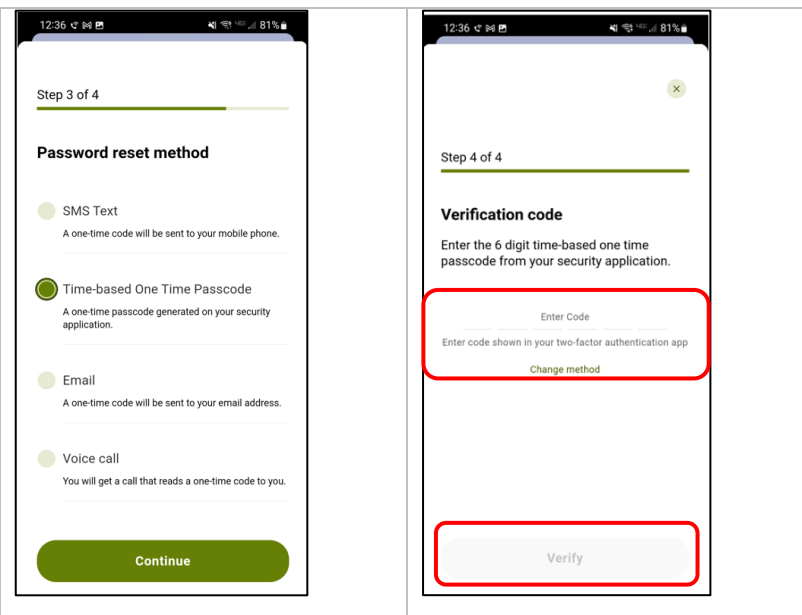

WANNING TOWN TO THE WILLOW HE LEVEL TO THE WARD ON THE WILLOW WILLOW TO THE WILLOW TO THE WILLOW TO THE WILLOW WILLOW TO THE WILLOW TO THE TELL THAT THE THE WILLOW TO THE TELL THAT THE TELL THAT THE TELL THAT THE TELL THAT

### WANNING CHARLEN DIE HELLEN DER HELLEN IN HINDELANDEN GINZU DIE HELLEN DIE HELLEN IN HINDELANDING GINZU DIE HELLEN DIE HELLEN **Password Reset**

## **Password Change**

Next you will create a new password. Your new password must be at least eight (8) characters in length and contain at least:

- One lowercase letter
- One uppercase letter
- One number
- One special character

*Note: Your password cannot contain your member number or Social Security number.*

Enter your new password, confirm the new password, and then select the green **Continue** button.

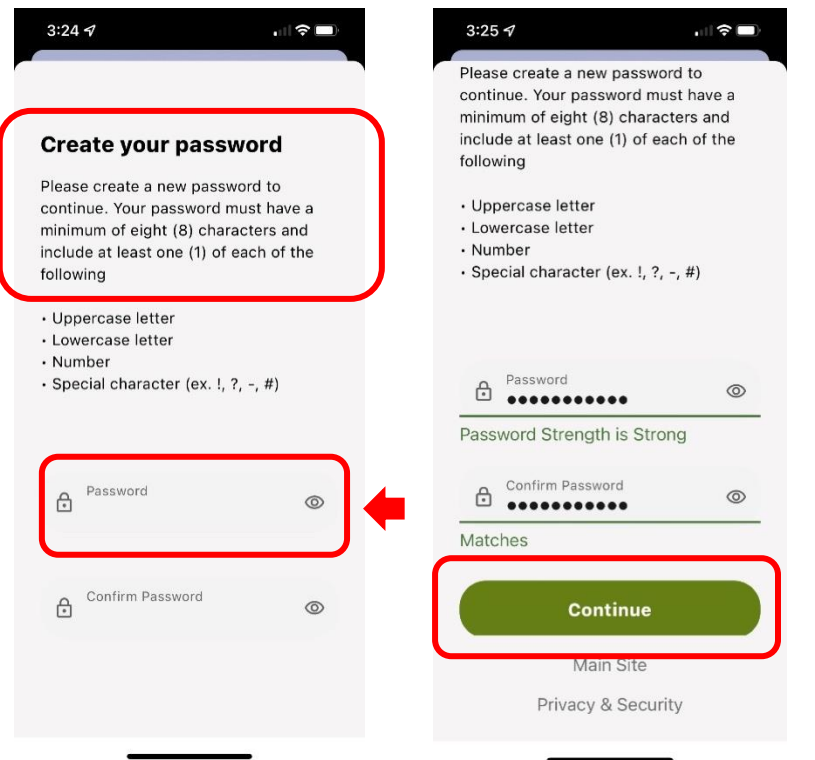

## **Need Help? Give Us a Call**

If you have questions or need further assistance, feel free to call our Virtual Branch at **206.298.9394** or **800.562.5515**.

# <span id="page-3-0"></span>How to Reset Your Password - Desktop

If you don't remember your Online Banking password, you can take the steps below to reset it yourself. If you run into issues or need assistance, call us at **800.562.5515**.

### **Select the "Forgot Password?" Link**

For Online Banking, go to our homepage at **SalalCU.org** and find the Online Banking login box on the upper right. Select the **Forgot Password?** link toward the bottom of login box.

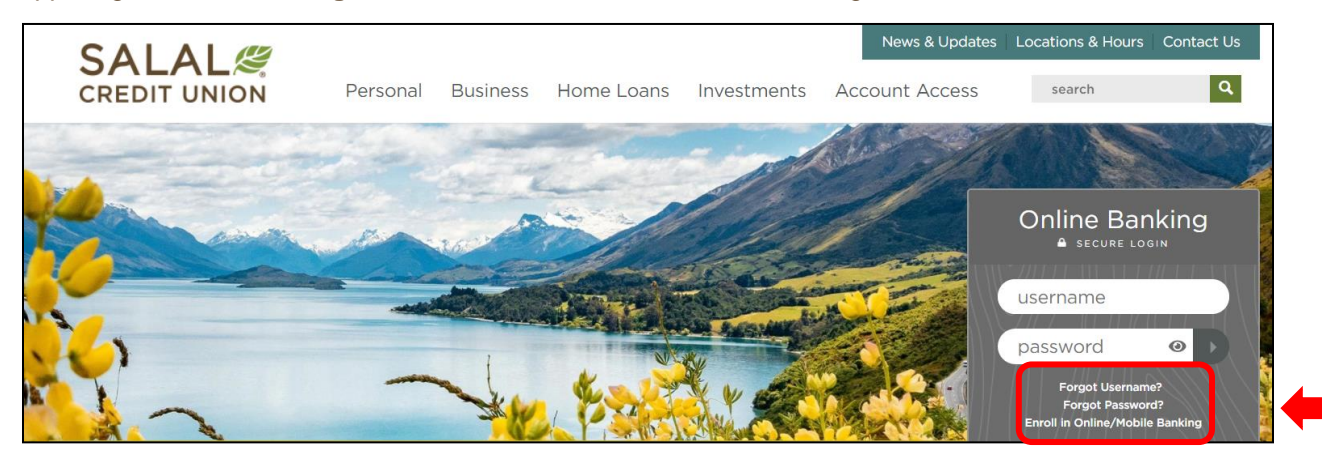

### **Accept Disclosure**

Read the Password Self-Reset Disclosure. When you're ready, check the **I Agree** box and click the green **Continue** button.

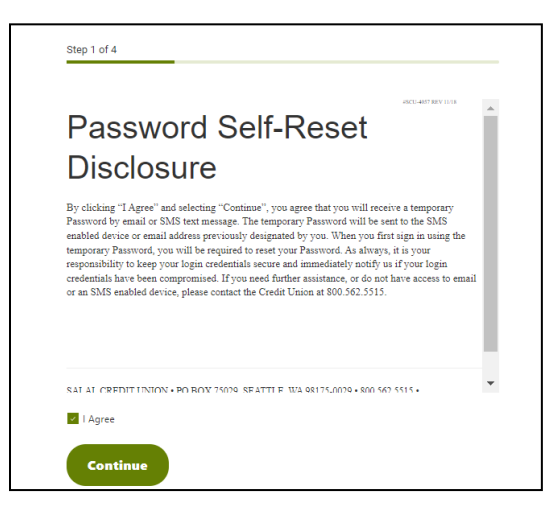

## **Enter Identifying Information**

Input the required information that pertains to your identity and account. This information must match what Salal currently has on file for you. Once completed, click the green **Continue** button.

## WANNING INVERTING WITH THE WITH A WINDOW AND INDEPENDENCE IN THE WITH THE WITH AN ANYWAY NING INVERTING WITH THE ALL WAND

## WANNING CHARLEN DI WATER WELL AND THE CHARLEN SENIOR CHARLEN WITH A WATER OF THE WARDER WITH NEW YORK CHARLEN WITH A WARD OF THE WITH **Password Reset**

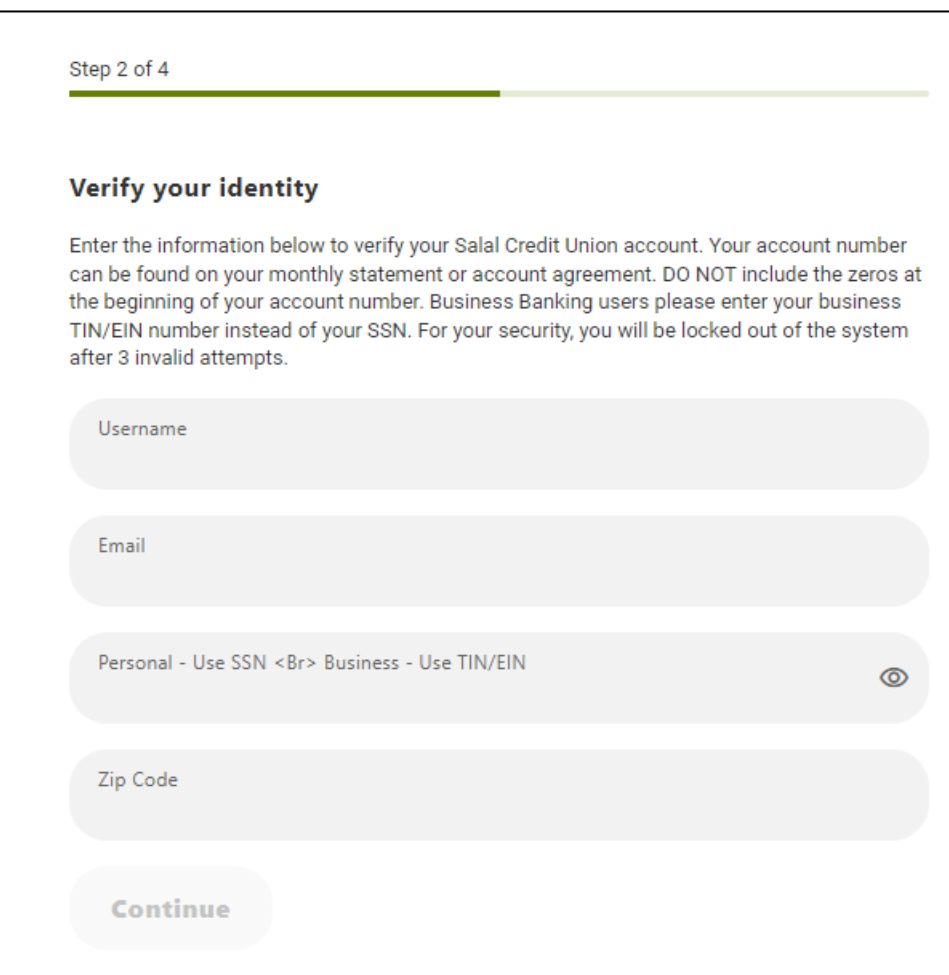

# **Password Reset Method**

Select the method you would like a verification code sent to for resetting your password.

## WANNING DIVIDIN YERHIRDININ DEAN HALIN'IN DINIYINAN YAYA DIYED DINED DINIDI A AN ARA DINIYINAN NIWA DIYEYO DIYED DI ANI ARA **Password Reset**

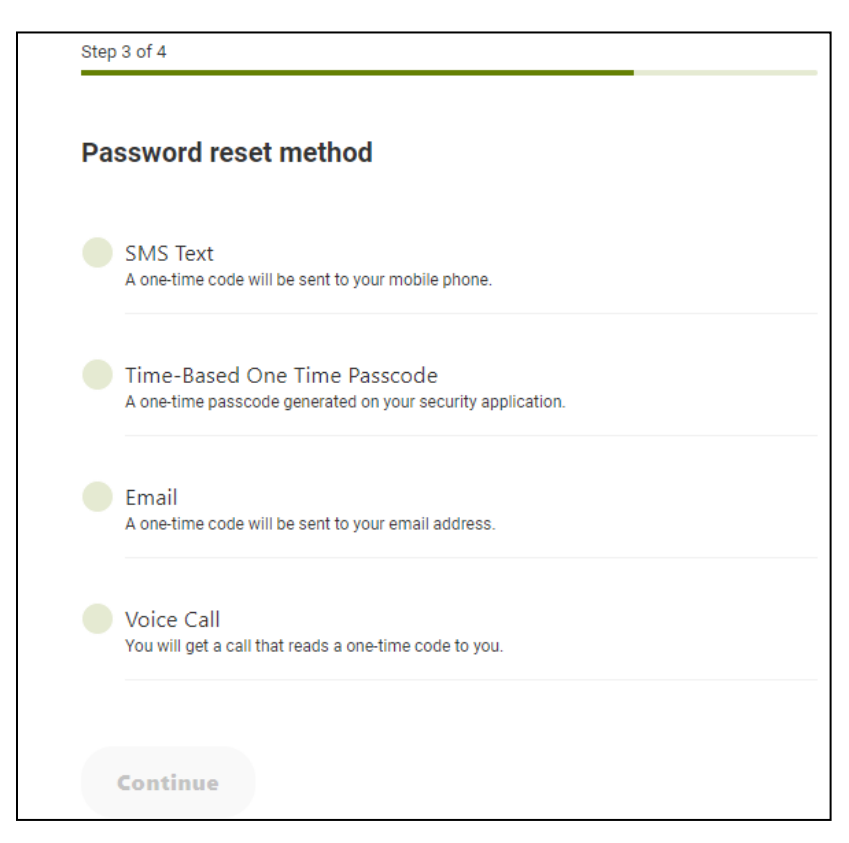

Input the verification code proved and click **Verify**.

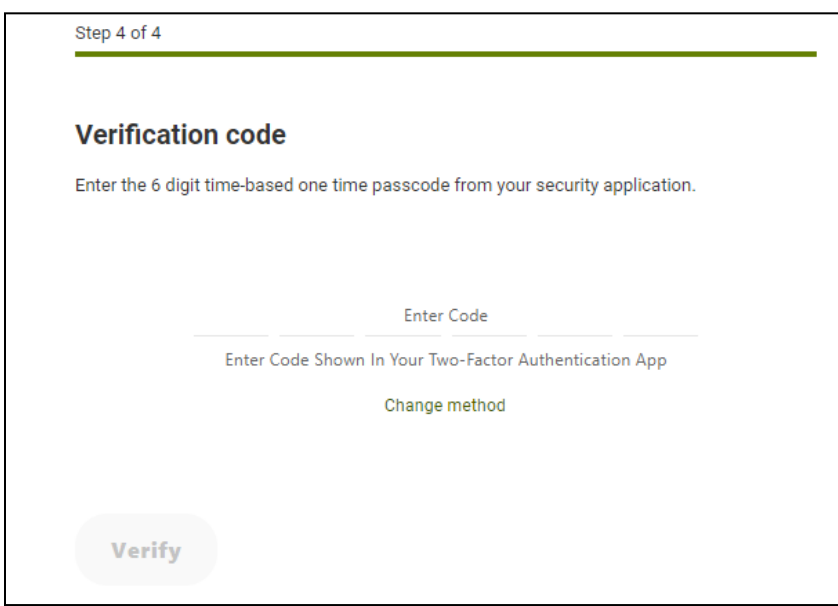

WANNING INVERSION OF HALLOWIDE IL AN APOLI ONIVATAN INVERSION OF HALLOWIDE IL AN ARCHEOLOGICAN SING INVERSION ON DE ANNO WIDE IL AN ARC

WANNING CHARLEN DIE HELLEN DER HELLEN IN HINDELANDEN GINZU DIE HELLEN DIE HELLEN IN HINDELANDING GINZU DIE HELLEN DIE HELLEN **Password Reset**

#### **Password Change**

Next you will create a new password. Your new password must be at least eight (8) characters in length and contain at least:

- One lowercase letter
- One uppercase letter
- One number
- One special character

*Note:* your password cannot contain your account number or Social Security number.

Enter your new password and confirm the new password.

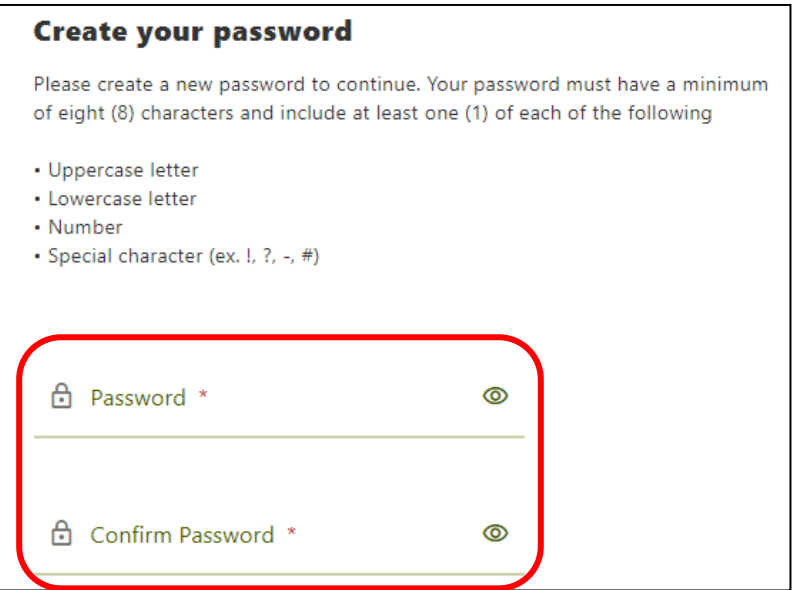

### **Need Help? Give Us a Call**

If you have questions or need further assistance, feel free to call our Virtual Branch at **800.562.5515**.